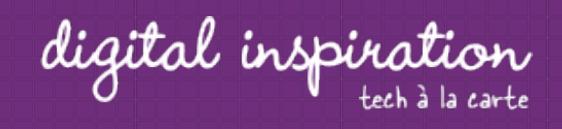

# How-to Guides

This is a collection of evergreen how-guides and detailed tutorials to help you do more with software tools that you use daily.

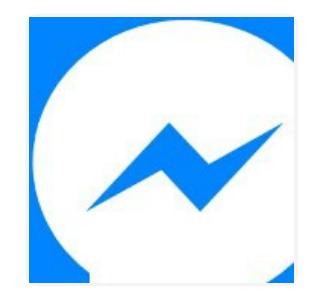

**Jul 26, 2017**

How to Add the Facebook Messenger Chat Widget in your Website

Twitter Bots

### **Jul 21, 2017**

How to Write a Twitter Bot in 5 Minutes

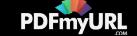

**Jul 31, 2017**

Master YouTube Video Search with Simple Commands

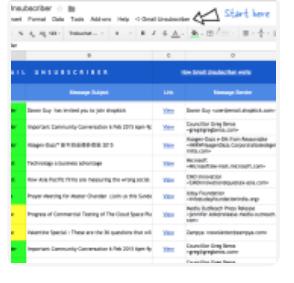

day, hd

## **Apr 25, 2017**

How to Unsubscribe from Mailing Lists and Junk Newsletters in Gmail

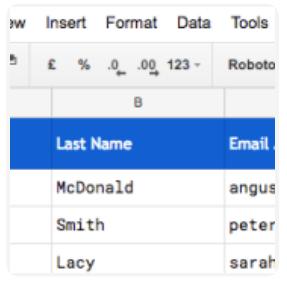

#### **Feb 28, 2017**

**Dec 15, 2016**

How to Email Unique File Attachments using Mail Merge for Gmail

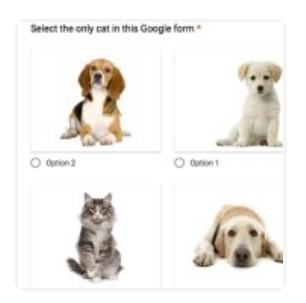

How to Add a Picture Password to your Google Forms

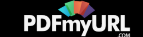

# **QUESTIONS** RESPONSES 7 You can add multiple<br>{{form fields}} in the text for mobile notifications  $\mathcal{R}$ .

**Dec 13, 2016**

How to Receive Notifications for Google Forms on your Mobile Phone

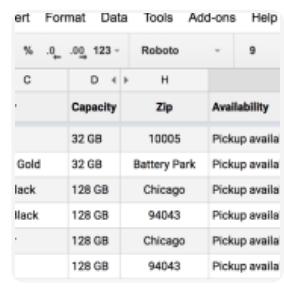

#### **Oct 17, 2016**

Check iPhone Stock in nearby Apple Stores with a Google Sheet

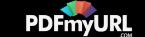

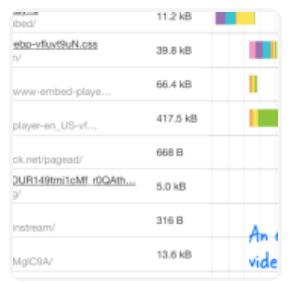

**Sep 1, 2016**

A Better Method for Embedding YouTube Videos on your Website

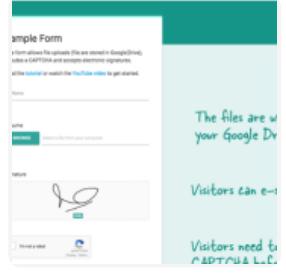

### **Jan 16, 2017**

How to Create Forms that allow File Uploads to Google Drive

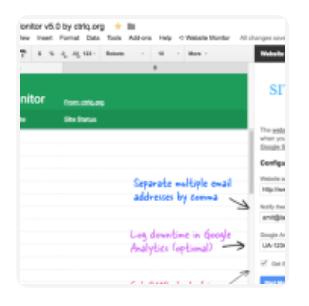

## **Aug 10, 2016**

How to Monitor your Website's Uptime with Google Docs

 $\frac{1}{2}$  . O labest org/expire **GOOGLE DRIVE AUTO EXPIRE FILES** ation dates for files and folders in Google Drive and the spec would be denied access after the expiration date has passe Step 1: Select a file / folder

Click the Open Drive button to launch the file picker. Then select any file o

In your Drive to share.

#### **Aug 8, 2016**

How to Set Expiration Dates for Shared Google Drive Files

Click here to select

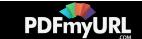

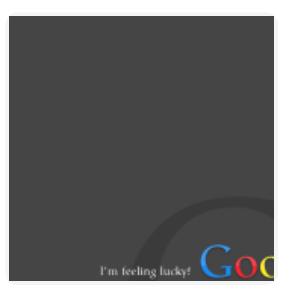

**Jun 3, 2016**

The 10 Important URLs That Every Google User Should Know

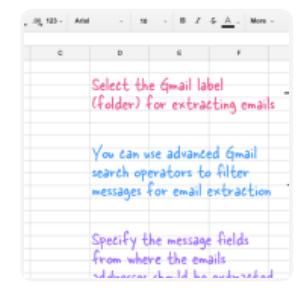

**May 26, 2016**

How to Extract Email Addresses from your Gmail Messages

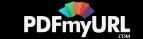

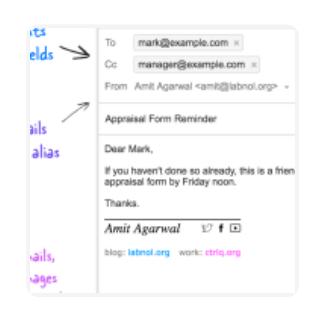

#### **Apr 10, 2016**

How to Schedule Email Messages in Gmail with a Google Sheet

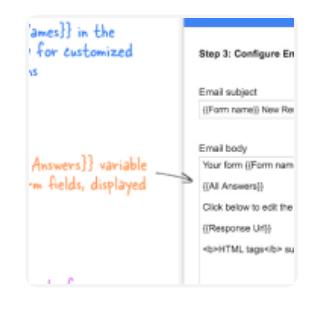

### **Mar 14, 2016**

Get Google Forms Data in an Email Message

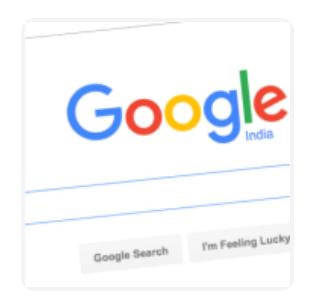

## **Feb 19, 2016**

How to Add Speech Recognition to your Website

Feb 1, 2016

How to Find and Replace Text in Gmail and other Web Pages

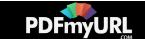

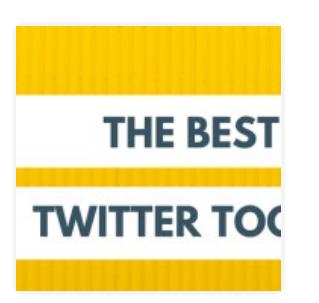

**Jan 19, 2016**

Twitter Guide: How To Do Everything With Twitter

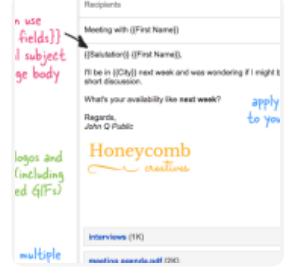

#### **Mar 13, 2016**

How to Send Personalized Emails with Mail Merge in Gmail

**[Next](https://www.labnol.org/tag/guide/page/2/) Page »**

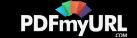

## Automate your work with Google Addons

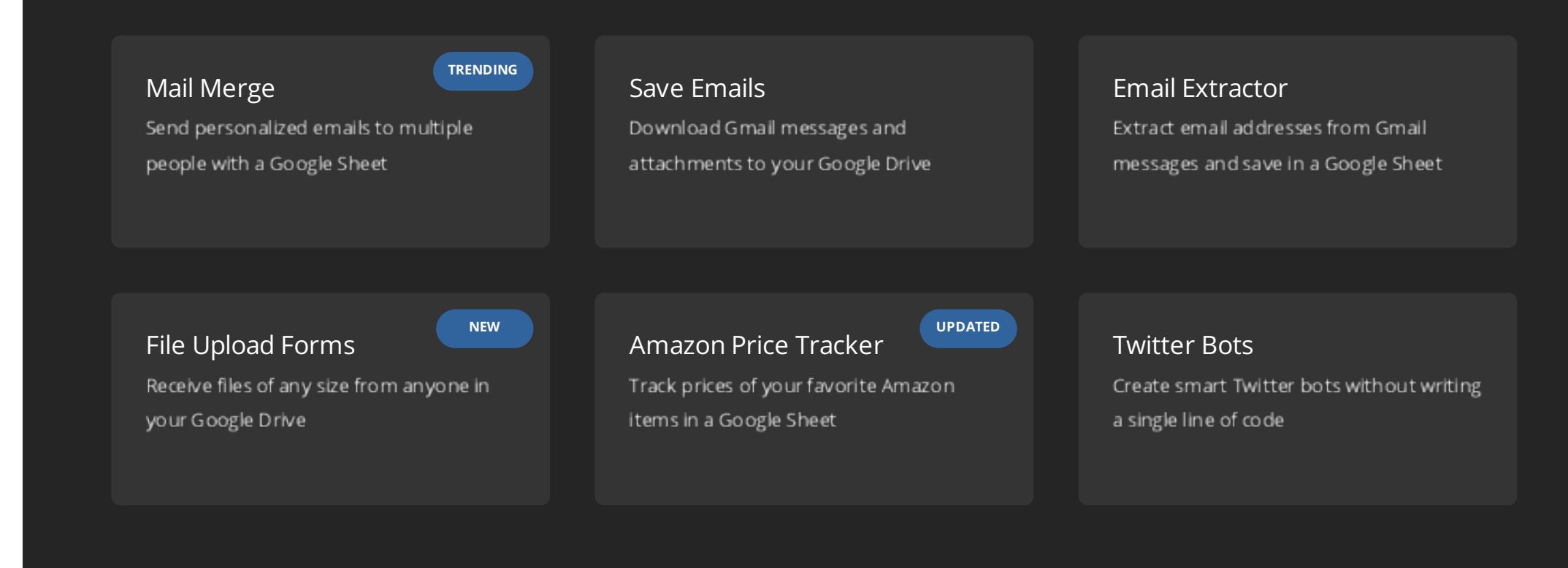

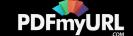

## How can we help?

We build bespoke solutions that use the capabilities and the features of Google Apps (G Suite) for automating business processes and driving business productivity.

Our Google Add-ons are deployed in some of the biggest companies and universities worldwide with over 500,000 installations. Download the PDF brochure to know more.

## **Get in touch** Contact us Book a meeting

**Location** India

**Expertise** Google Apps Script G Suite APIs

## Subscribe to our Email Newsletter

**Email Address SUBSCRIBE** 

PDF created with the PDFmyURL **web to PDF API**!

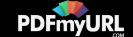

GOOGLE

ABOUT F.A.Q. SCRIPTS

@ 2004-2017 Digital Inspiration, tech à la carte.

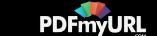

**[CONTACT](https://docs.google.com/forms/d/e/1FAIpQLSdxtpLmAopvRUZKGe_xV7lZXK6XufBee98xNMrrKH0JuxHOyQ/viewform?entry.1823440910&entry.910693880&entry.1551994540=I+have+a+question+or+comment&entry.1031080712=https://www.labnol.org/tag/guide/%23footer&entry.857400982&entry.467659801&entry.1471550472&entry.2073450133&entry.1252392100&entry.2066640595&entry.893931147) US**

 $\mathbb{R}$  y f o  $|$